## **Evidência de Testes**

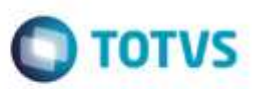

# **Evidência de Testes**

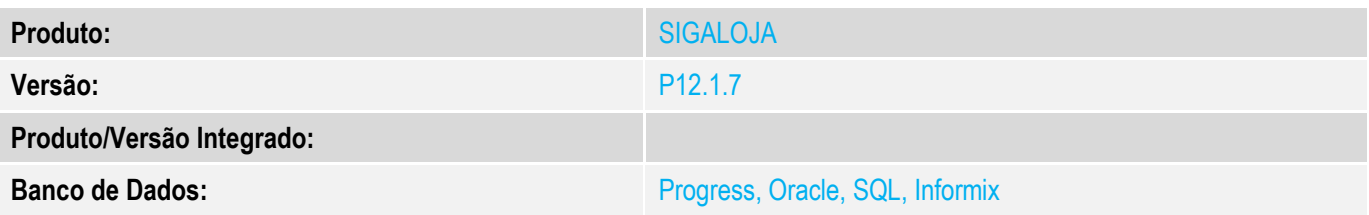

## **1. Evidência e sequência do passo a passo** *[obrigatório]*

#### **Teste Unitário (Codificação)**

#### **Pré-Requisito SAT configurado no PDV**

**No Appserver.ini do Pdv, no seu grupo de ambiente, parâmetro PosLight=0 (para funcionar o FrontLoja)**

**1. Ambiente PDV, SIGAFRT, Atualizações, Frente de Loja, Atendimento (Frta271)**

### **1.1. Efetue uma venda no FrontLoja, e finalize <F9>, <F5>, <F9>.**

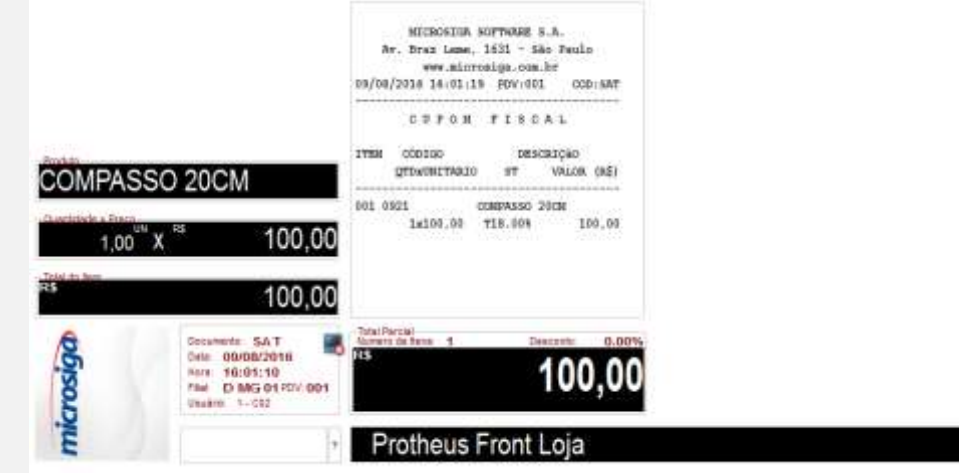

ö

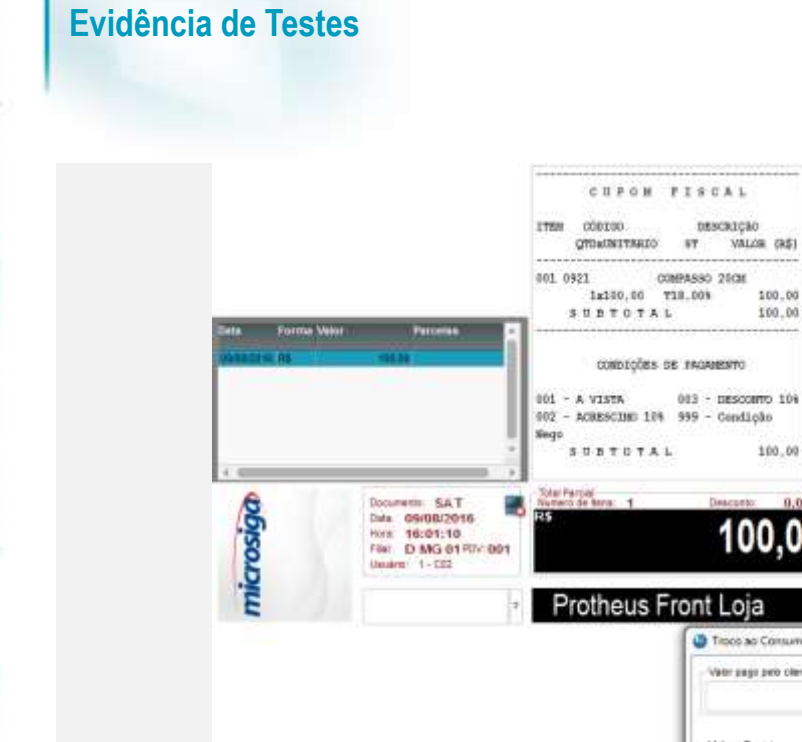

**1.2. Aguarde a impressão. O teste dará como positivo se a impressão do SAT foi efetuada corretamente. Não deverá acontecer erro 6001 (código de ativação inválido) ou 6009 (bloqueio).**

 $\alpha$ 

 $\overline{\bullet}$ 

DESCRIÇÃO<br>7 VALOR (R\$)

100.00 100.00

 $100,00 =$ 

100,00

Troco ao Consumidor Valor page pelo clienta

Valer a Pagar

Troce ao Cansandor

100,00

100,00

 $0,00$ 

Cars

**O** TOTVS

**Teste Integrado (Equipe de Testes)**

[Descrever a sequência dos testes realizados em detalhes e os resultados atingidos. O Print Screen de telas é opcional]

**Teste Automatizado (Central de Automação)** *[Opcional]*

[Informar as suítes executadas e descrever os resultados atingidos]

# **Evidência de Testes**

**Dicionário de Dados (Codificação)** *[Opcional]*

[O objetivo é incluir o print-screen da tela do dicionário de dados atualizado quando necessário.]

## **2. Outras Evidências**

O objetivo é indicar para a equipe de Testes que a informação criada deve ser validada, como por exemplo, publicação de ponto de entrada, etc.

ö